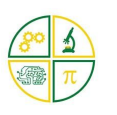

**\_\_\_\_\_\_\_\_\_\_\_\_\_\_\_\_\_\_\_\_\_\_\_\_\_\_\_\_\_\_\_\_\_\_\_\_\_\_\_\_\_\_\_\_\_\_\_\_\_\_\_\_\_\_\_\_\_\_\_\_\_**

## **Overview**

This Tutorial simulates the starting of a car engine when the petrol tank is 75% full using one Kookaberry. You will then connect it to another Kookaberry and show how the engine can only be started when the tank is both 75% full AND an ignition button is pressed.

This simple and fun example illustrates how using the Kookaberry in your lesson plans supports many DT content descriptions and outcomes including

- ST3-11DI-T: Explains how digital systems represent data, connect together to form networks and transmit data
- [ACTDIK014](https://www.australiancurriculum.edu.au/Search/?q=ACTDIK014) : Examine the main components of common digital systems and how they may connect together to form networks to transmit data
- [ACTDIP016:](http://www.australiancurriculum.edu.au/Curriculum/ContentDescription/ACTDIP016) Acquire, store and validate different types of data, and use a range of software to interpret and visualise data to create information.

You will be using the [Analogue](http://kookaberry.auststem.com.au/app/analogue-app/) and [Logic](http://kookaberry.auststem.com.au/app/logic-app/) apps. The Analogue app displays a varying level of voltage from an analogue input and triggers a control signal at an adjustable threshold.

The Logic app illustrates the operation of the various Boolean algebra logic gates used to perform mathematical calculations in a computer. We will be using the AND and OR gates (the first two) for this tutorial.

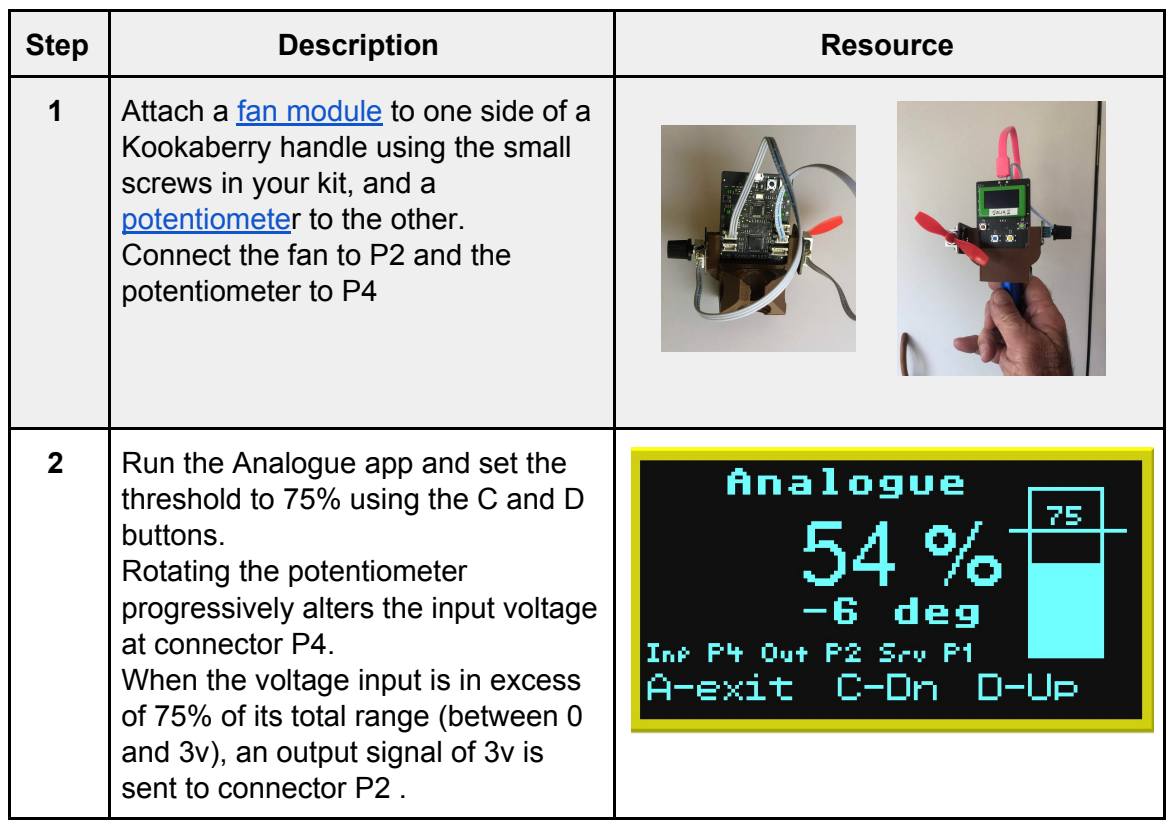

## Introducing the motor and the petrol tank

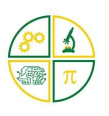

**\_\_\_\_\_\_\_\_\_\_\_\_\_\_\_\_\_\_\_\_\_\_\_\_\_\_\_\_\_\_\_\_\_\_\_\_\_\_\_\_\_\_\_\_\_\_\_\_\_\_\_\_\_\_\_\_\_\_\_\_\_**

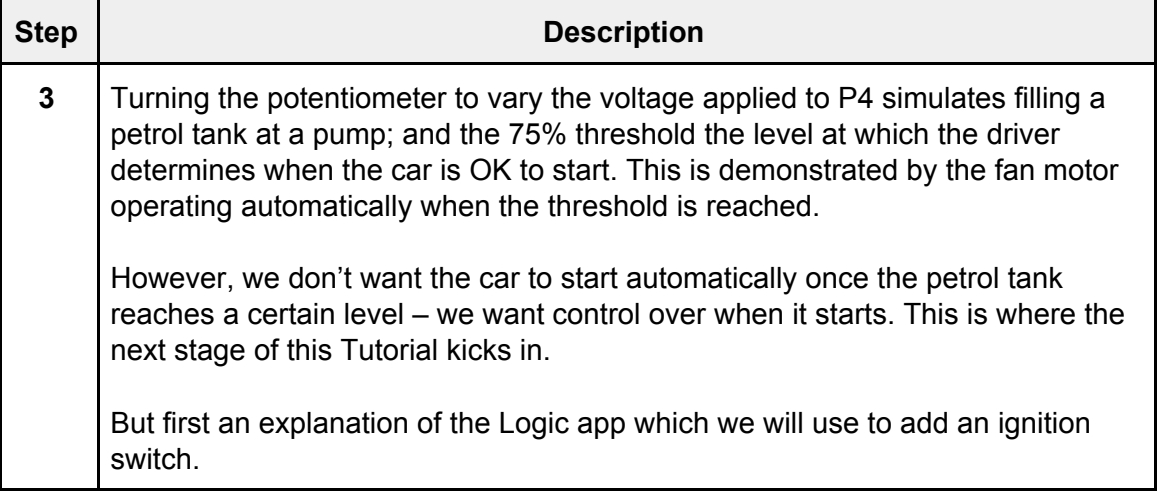

## Logic App Basics

The Logic app provides a physical representation of the five Boolean states – AND, OR, NAND, NOR, and XOR. These are commonly referred to as Gates and are fundamental computer mathematical elements. Two inputs (P4 and P5) are showing leading into a gate which, depending upon the logic state and the combination of inputs, will produce an output on P2.

#### *It sounds more complicated than it really is. Far easier to just try out the various modes. This is where the Kookaberry really helps by bringing theory to life*.

The Gate logic is as follows. We will use the AND Gate in this Tutorial.

- 1. **AND Gate**: If both P4 **AND** P5 are ON = P2 is ON. If one input is ON and the other OFF, P2 is OFF
- 2. **OR Gate**: If either P4 **OR** P5 are ON= P2 is ON. **ALSO** if both inputs are ON, then P2 is also ON (See also XOR gate). If both inputs are OFF, P2 is OFF
- 3. **NAND (Not AND) Gate**: If both P4 **AND** P5 are OFF = P2 is ON. If one input is OFF and other ON, P2 is ON
- 4. **NOR Gate (Not OR):** If either P4 **OR** P5 is OFF= P2 is ON. If either, or both, inputs are ON, P2 is OFF
- 5. **XOR (Exclusive OR)**: This is the same as the OR Gate except that if both inputs are ON, P2 remains OFF.

Inputs P4 and P5 can be turned ON by pressing Buttons C or D respectively .

#### *What is happening within the Kookaberry?*

The Logic programme continuously checks for the presence or absence (also known as the "state") of an input signal at P4 and P5. If it detects 3 volts, it determines that the connection is in an ON state and shows a "1" against the appropriate connector on the screen. If there is no signal, it assumes the connection is OFF and shows a "0".

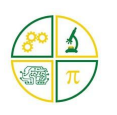

# **Supporting the DT Curriculum Tutorial**

**\_\_\_\_\_\_\_\_\_\_\_\_\_\_\_\_\_\_\_\_\_\_\_\_\_\_\_\_\_\_\_\_\_\_\_\_\_\_\_\_\_\_\_\_\_\_\_\_\_\_\_\_\_\_\_\_\_\_\_\_\_**

**The introduction of logic gates in primary school years may appear premature, but they are interesting and have been shown to be easily understood when presented in this practical context**.

## Adding a starter button

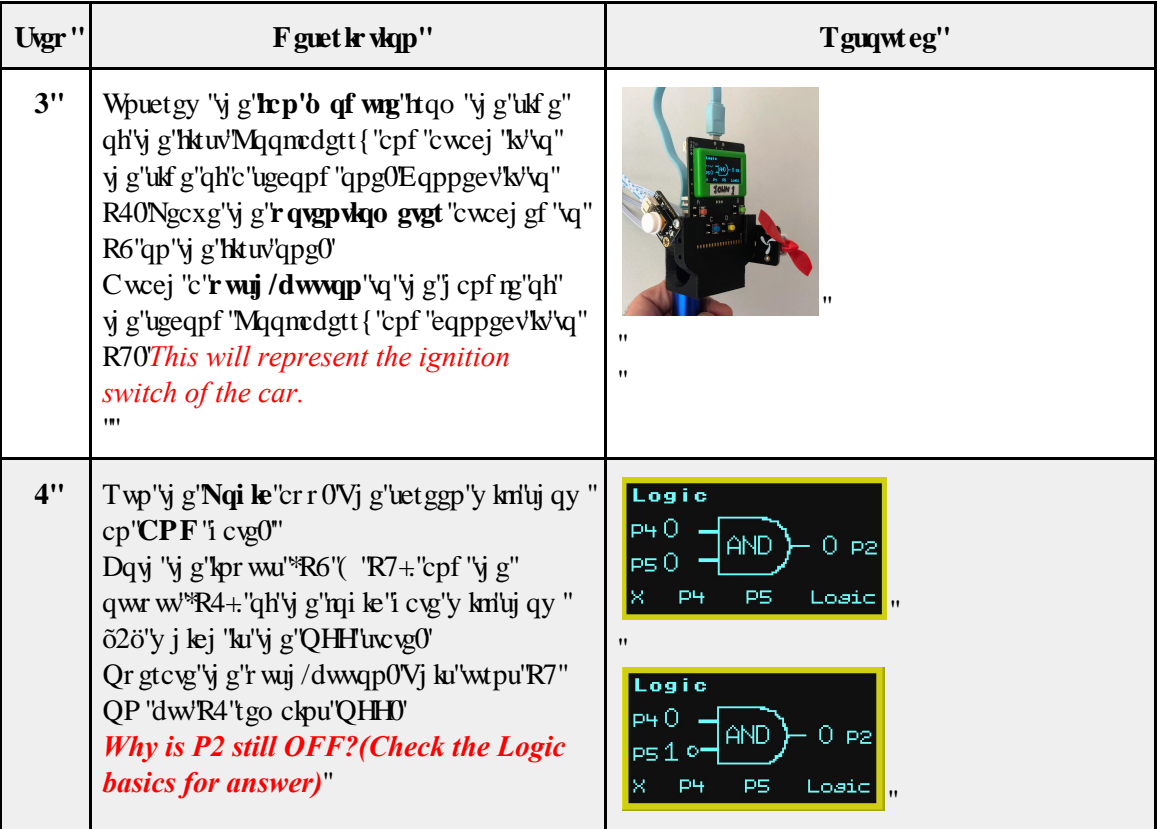

## Bringing the Kookaberries together as a digital system

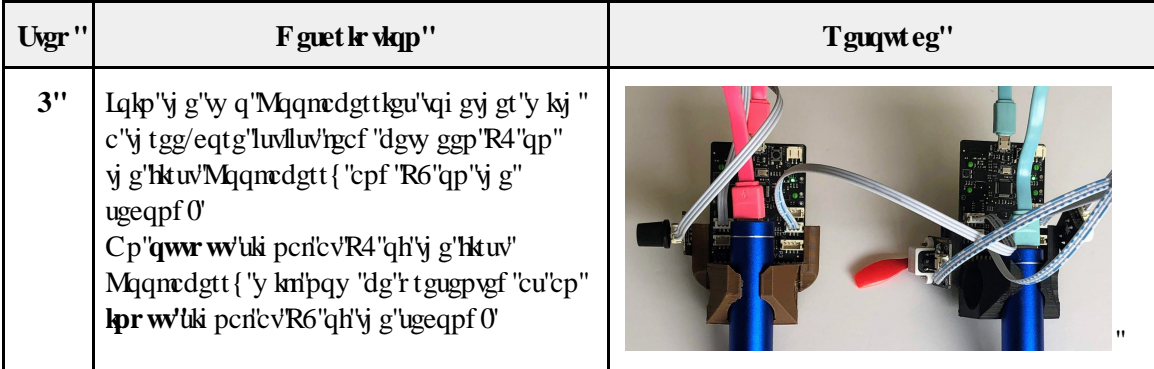